## 3D Orbit

## 2467 GstarCAD MY /KW August 30, 2021 Workflow 0 1216

By using the mouse or another pointing device, you can move a drawing to view the drawing object from different angles.

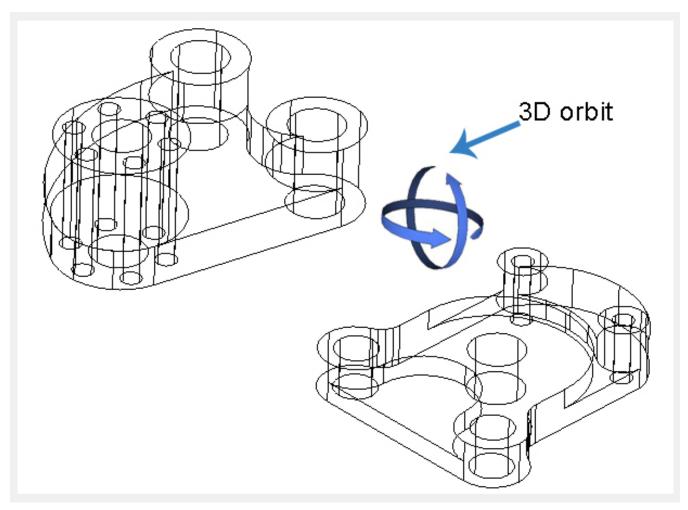

When you activate <u>3D navigation</u> you can <u>PAN</u> and <u>ZOOM</u> at the same time. During a 3D navigation operation, it is not allowed to manage or edit entities in the drawing

Press ENTER, ESC or click the right-mouse button to display the shortcut menu, you can close 3D navigate by selecting "Exit" in the shortcut menu.

Note: Raster Image and OLE OBJECT can not be displayed in the 3D navigation view.

Online URL: https://kb.gstarcad.com.my/article/3d-orbit-2467.html